## **INFORMAZIONI PER LA BANCA RICHIESTA CODICI PER L'ATTIVAZIONE DISPOSITIVO POS FORNITO DA TERZI**

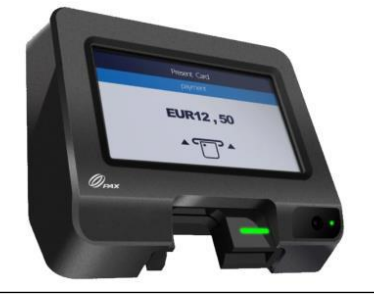

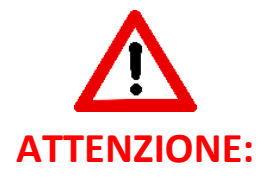

**Al fine di garantire il corretto funzionamento del dispositivo, quest'ultimo dovrà essere OBBLIGATORIAMENTE configurato con i parametri sotto riportati.**

- **Terminale Pos** (marca): **PAX**
- **Modello: IM20**
- **Proprietà: del cliente o Fornito da Terzi**
- **Connessione: TLS oppure SSL**
- **Acquirer obbligatori: PAGOBANCOMAT, VISA e MASTERCARD**
- **Tipologia: UNATTENDED per DISTRIBUTORI AUTOMATICI (NO PETROL)**
- **Tecnologia: CHIP, MAGNETICO e CONTACTLESS**
- **Pre-autorizzazione: NO**
- **Transazione: ATTIVARE ESCLUSIVAMENTE LA MODALITA ON-LINE LA MODALITA' OFF-LINE DEVE OBBLIGATORIMENTE ESSERE DISATTIVATA**

## **La banca dovrà fornire obbligatoriamente al cliente 5 codici:**

- **1. Indirizzo IP Host**
- **2. Porta Host**
- **3. ID certificato TLS o SSL**
- **4. Term ID/ TML (deve essere di 8 cifre)**
- **5. Codice GT/Azienda**

Il terminale Pos può essere abilitato a tutti i sistemi di pagamento tramite carte di credito/debito emesse da istituti bancari**,**  opzionalmente anche altri sistemi (apple, google, samsung pay, etc…) da concordare alla stipula del contratto con il cliente.

## **INFORMAZIONI PER IL CLIENTE INVIO CODICI A EVX VENDING E ATTIVAZIONE DISPOSITIVO POS**

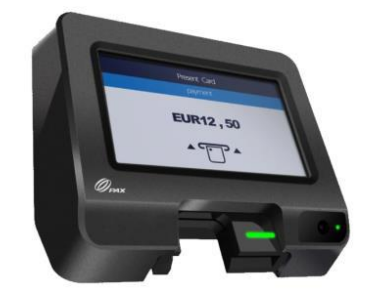

**Se sei in possesso dei 5 codici di attivazione forniti dalla tua banca, secondo i parametri richiesti all'interno del documento "INFORMAZIONI PER LA BANCA", segui le istruzioni sotto riportate per inviare i codici ad EVX VENDING e procedere all'attivazione del dispositivo POS a bordo del tuo distributore EVX.**

- **1. Collegati all'indirizzo: [www.evxvending.it](http://www.evxvending.it/) e vai in Area Clienti > Attivazione POS, oppure clicca nel link di seguito: <https://www.evxvending.it/distributori-automatici-tabaccherie/attivazione-pos/>**
- **2. Procedi all'invio dei codici di attivazione ad EVX VENDING, seguendo le istruzioni riportate nella sezione "FASE 2", avendo cura di compilare correttamente tutti i campi richiesti.**
- **3. Terminata la procedura d'invio, riceverai una mail di conferma ed entro 10gg riceverai una chiamata da EVX Vending al contatto telefonico da te fornito in fase di compilazione, per verificare la tua identità ed effettuare la prima transazione di prova.**